#### **Digitale Medien**

#### Daniel Buschek, Johannes Preis, LMU München

#### Blockpraktikum **Informationsvisualisierung mit Processing**

- $\cdot$  **Was?** 
	- Praktischer Einstieg in die Informationsvisualisierung anhand des Java Frameworks, Processing"
	- Umsetzung eines kleinen Visualisierungsprojekts in Zweiergruppen,
	- Anrechenbar für "Projektkompetenz Multimedia" (3,ECTS)
- Wann?
	- $1.3.-9.3.2012$  (ohne Wochenende;)
- Fragen?
	- Mail an buschek@cip.ifi.lmu.de, preisj@cip.ifi.lmu.de
- Anmeldung und weitere Infos:
	- http://www.medien.ifi.lmu.de/ivp

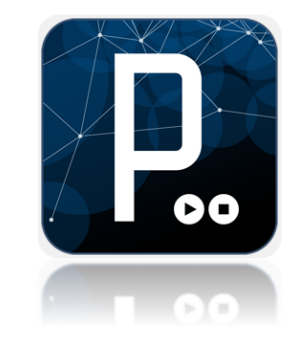

## **10. Interaktive Web-Inhalte**

- 10.1 Clientseitige Web-Skripte: JavaScript **The Company**
- 10.2 Dokument-Objekte und DOM
- 10.3 Serverseitige Web-Skript
- 10.4. Beyond JavaScript: Prototype, jQuery, script.aculo.us und HTML5
- 10.5. Und was ist das?

Weiterführende Literatur:

Stefan Koch: JavaScript: Einführung, Programmierung und Referenz – inclusive Ajax, dpunkt Verlag, 5. Auflage 2009

Marjin Haverbeke: Die Kunst der JavaScript Programmierung. dpunkt Verlag, 1. Auflage 2012

http://de.selfhtml.org/

#### **Skriptsprachen**

- Sprache zur Programmierung von Abläufen in Computersystemen
- Enge Integration mit Betriebssystem oder speziellem Anwendungssystem
- Meist interpretiert, leicht zur Laufzeit zu definieren und zu ändern
- Moderne Skriptsprachen durchaus Alternative zu Programmiersprachen
- Beispiele:
	- Betriebssystem-Skripte: Unix Shells, DOS Batch-Dateien, AppleScript
	- Clientseitige Web-Skripte: JavaScript, VBScript
	- Serverseitige Web-Skripte: PHP
	- Skripte für Multimedia-Player: Flash ActionScript
	- Universelle Skripte: Perl, Python, Ruby, TCL

#### **Was ist JavaScript?**

- Schlanke Programmiersprache zur integrierten Ausführung in Web-Browsern (und -Servern)
	- interpretiert
	- lokale Ausführung
	- objektbasiert (nicht echt objektorientiert, z.B. keine Klassen/Vererbung)
	- schwach typisiert
	- dynamisch gebunden
	- relativ sicher (kein Zugriff auf lokales Dateisystem und Betriebssystem)
- JavaScript hat ausser einer gewissen Syntaxähnlichkeit keine Beziehung zu Java! (Originalname: "LiveScript")
- Geschichte:
	- Entwickelt von Netscape 1995 (ab Browserversion 2)
	- Unterstützung in Microsoft Internet-Explorer ab Version 3 ("JScript")
	- Standardisiert als ECMAScript (ECMA-262) (European Computer Manufacturers Association) bzw. als ISO-10262
	- Moderne Browser weitgehend kompatibel zum ECMA-Standard

#### **JavaScript: Funktionsumfang und Anwendungsbereich**

- Beispiele für sinnvolle Anwendung von JavaScript:
	- Formulareingaben auf Plausibilität prüfen
	- Spezialitäten verschiedener Browser-Plattformen flexibel unterstützen ("Browser-Weichen")
	- Bei Einbindung von Multimedia-Datei überprüfen, ob Browser ein Format unterstützt
- Funktionsumfang:
	- Klassische Funktionen für Arithmetik und Zeichenreihenverarbeitung
	- Verarbeitung von Maus- und Tastatureingaben
	- Dynamische Erzeugung von (HTML-)Ausgabe
	- Zugriff auf Dokument-Struktur über das *Document Object Model (DOM)*

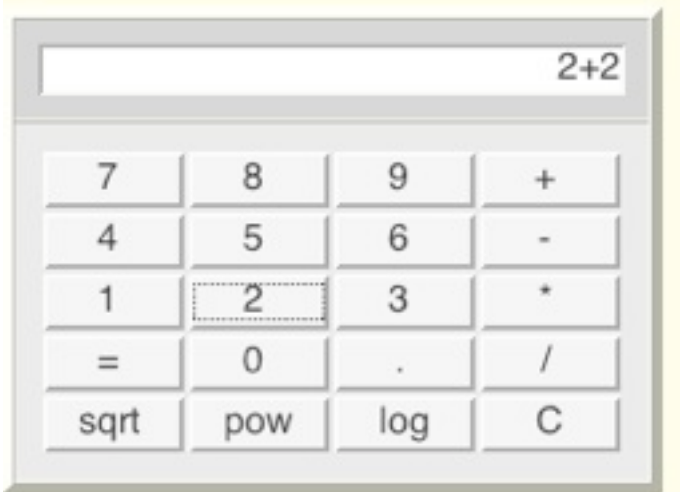

<http://de.selfhtml.org/javascript/beispiele/anzeige/taschenrechner.htm>

#### **Die Welt ohne JavaScript**

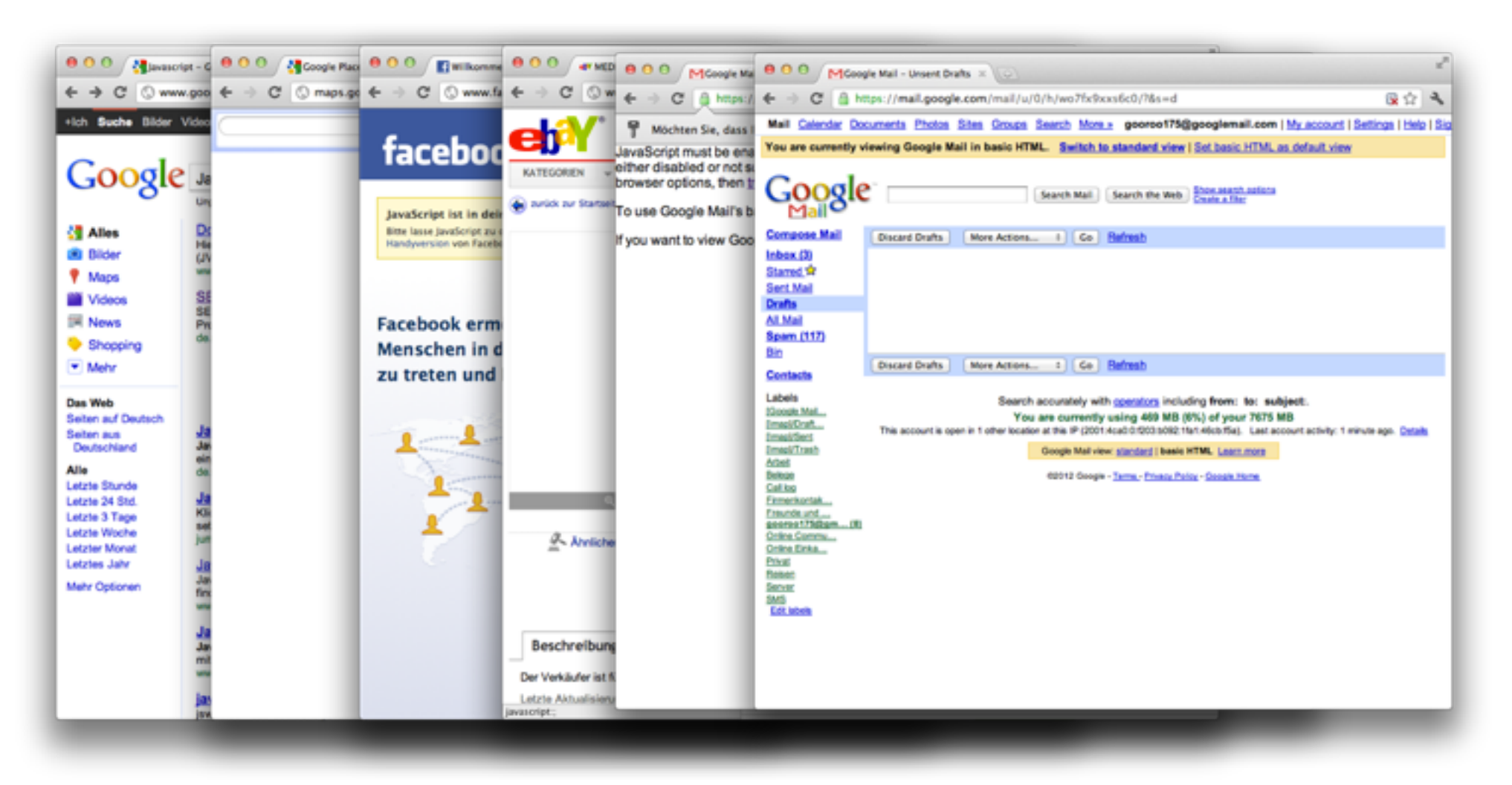

#### **JavaScript: Beispiel 1**

#### <http://js1k.com/2010-first/demo/41>

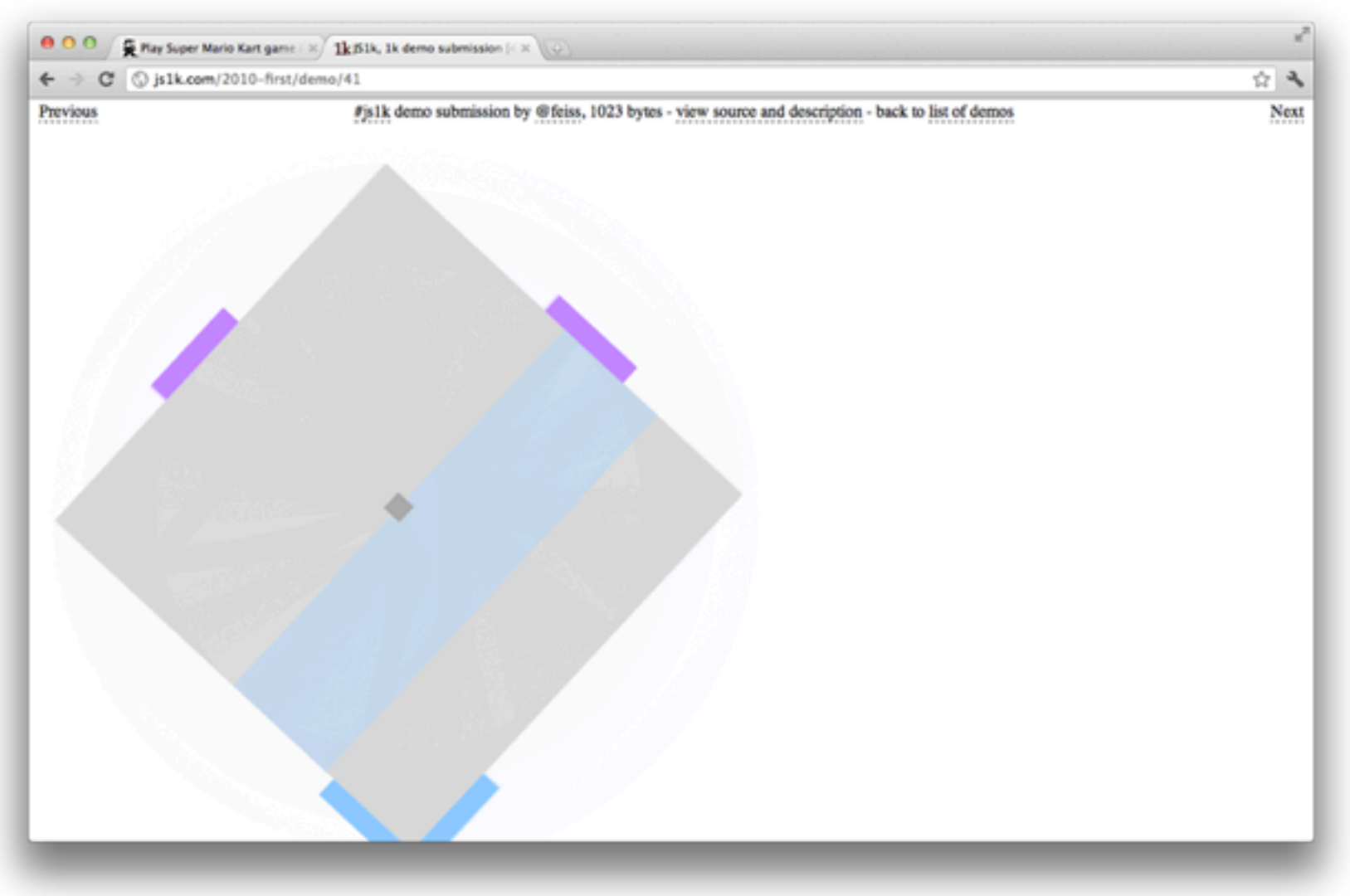

#### **JavaScript: Beispiel 2**

#### <http://js1k.com/2010-first/demo/593>

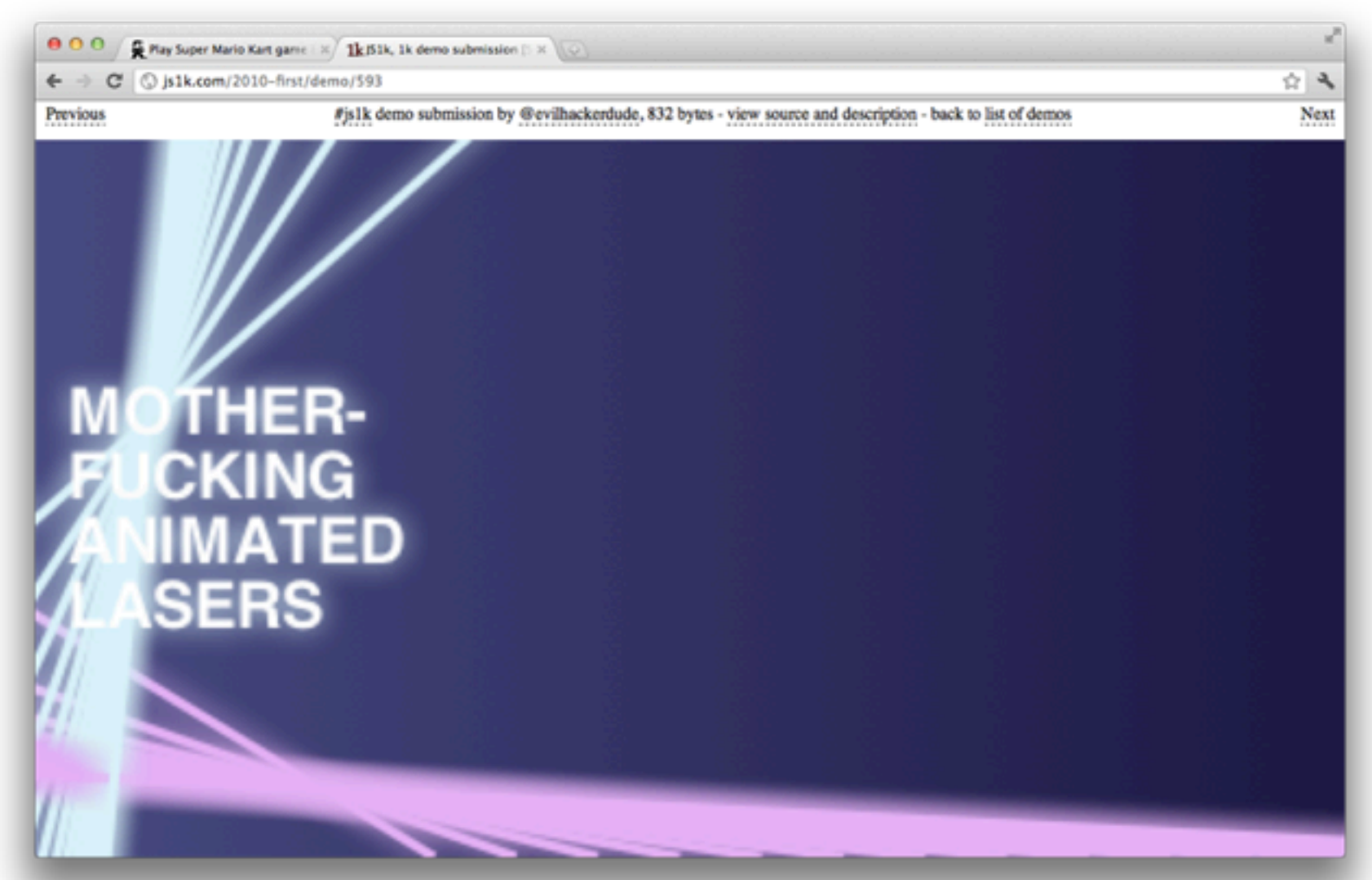

#### **JavaScript: Beispiel 3**

<http://www.google.com/pacman/> [http://www.google.com/logos/js/pacman10-hp.5.js](http://www.google.com/pacman/)

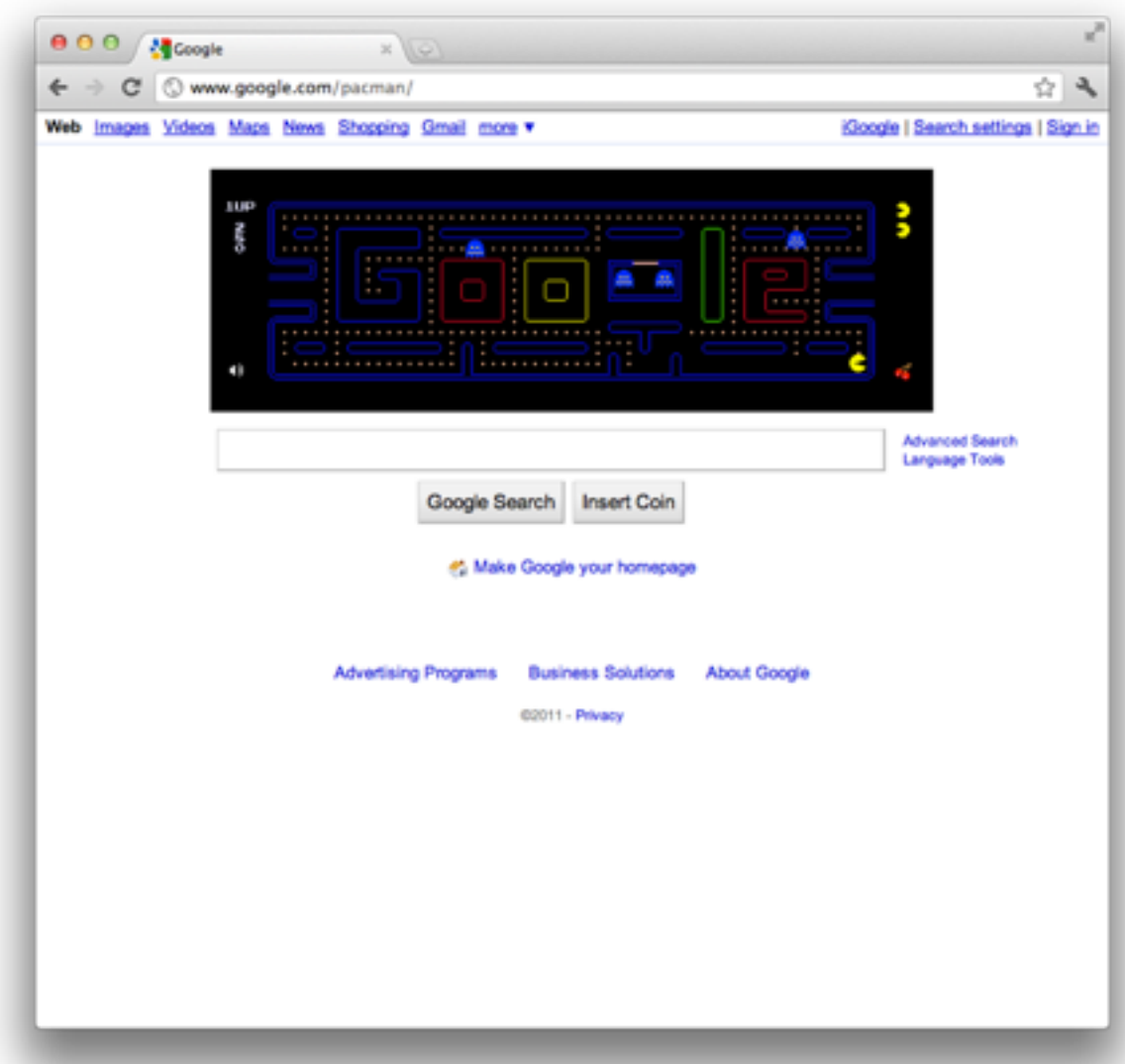

#### **JavaScript: Beispiel 4 (JS + HTML 5)**

[http://chrome.angrybirds.com/](http://www.google.com/pacman/)

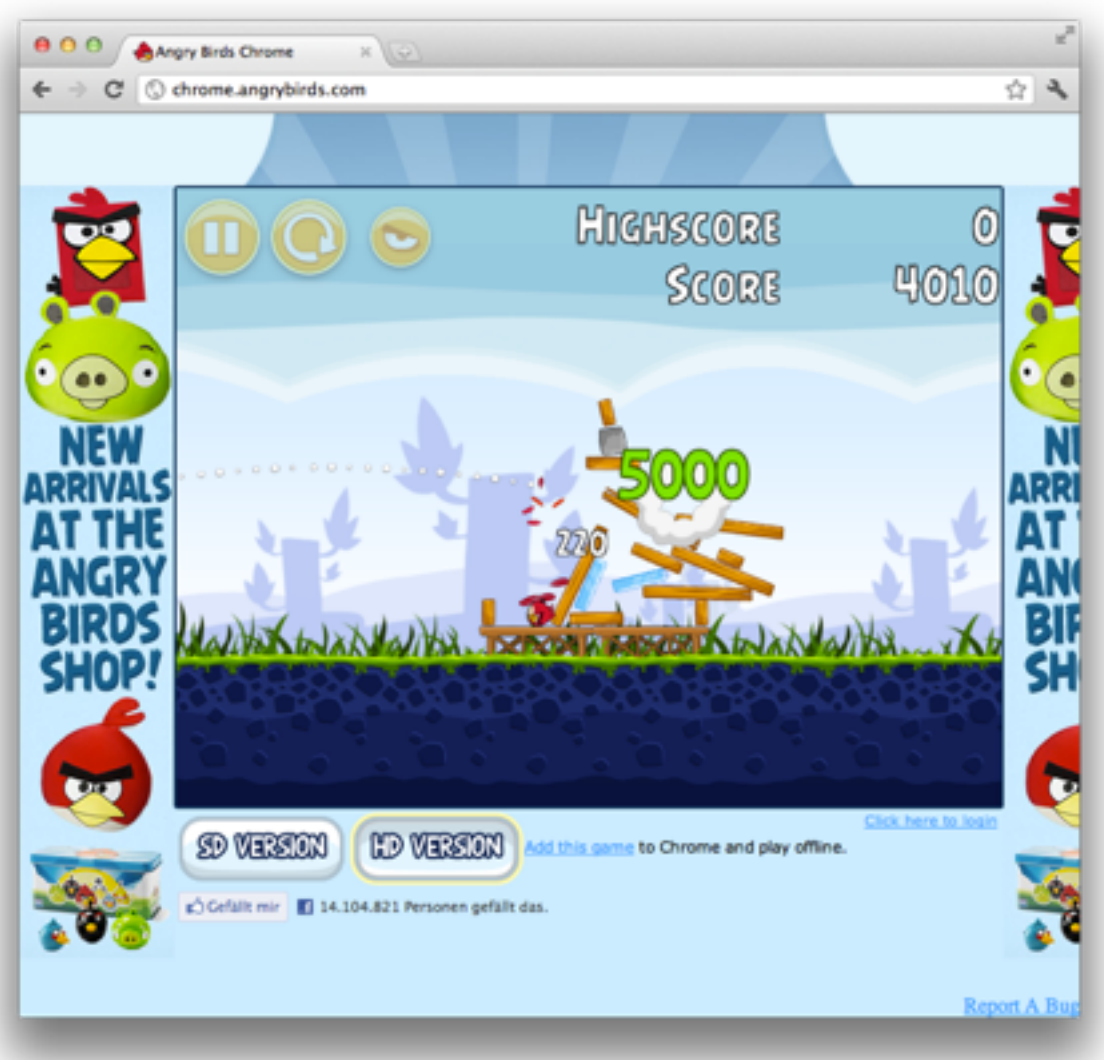

#### **Dynamisches HTML (DHTML)**

- Kein wirklich genau festgelegter Begriff!
- Nach W3C korrekte Bedeutung:
	- HTML
	- Cascading Style Sheets (CSS2)
	- JavaScript/ECMAScript
	- $–$  DOM
- Verbreiteter Sprachgebrauch:
	- Jede Technik, bei der Web-Seiten ihren Inhalt abhängig von Benutzereingaben oder Zeitverlauf ändern

(auch serverseitige Berechnung von HTML)

#### **Einbettung von JavaScript in HTML**

```
 <h1>
<!-- Script-Markup -->
      <script type="text/javascript">
             document.write("Hello World!");
      </script>
   </h1>
<!-- Externe Datei -->
   <h2>
      <script type="text/javascript" src="hello.js"/>
   </h2>
<!-- URI -->
   <h2>
      <a href="javascript:alert('Hallo');">Hallo sagen</a>
   </h2>
<!-- Eventhandler -->
   <h2 onclick="confirm('Halli');">
      Hier klicken...
   </h2>
                                                   Code wird bei erreichen 
                                                   ausgeführt. Auch 
                                                   Funktionsdefinitionen.
```
einbettung.html

#### **JavaScript: Kommentare, Namen, Literale**

- Kommentarzeilen:
	- beginnen mit **//** oder werden in **/\* ...\*/** eingeschlossen
	- **<!--** *ist ein spezieller einzeiliger Kommentar in JavaScript.*
- Variablennamen beginnen mit Buchstaben, Dollar oder Unterstrich
- Groß- und Kleinschreibung wird unterschieden
- Numerische Literale (Beispiele):
	- Dezimale Ganzzahlen:**0, 22, -1000**
	- Oktalzahlen mit **0** beginnend: **026** (= dezimal 22)
	- Hexadezimalzahlen mit 0x beginnend: **0x16** (= dezimal 22)
	- Fließkommazahlen: **33.333, 123., 6.24e-12**
- Zeichenreihen-Literale:
	- Wahlweise in *einfachen oder doppelten* Anführungszeichen
	- Sonderzeichen **\b, \n, \t, ...**
- *Sehr ähnlich zu, aber nicht identisch mit Java-Syntax*

#### **Skripte und Kommentare**

- Für Browser, die die Skriptsprache JavaScript nicht erkennen:
	- JavaScript in HTML-Kommentar einschließen
	- Spezieller einzeiliger JavaScript-Kommentar **<!--**
	- HTML-Kommentarzeichen für JavaScript auskommentieren

```
• Beispiel: 
  <script type="text/javascript">
    \langle! --
       document.write("Hello World!");
     // -->
  </script>
  <noscript>
     <!-- Meldung falls Skript nicht unterstützt. -->
        <i>Bitte m&ouml;glichst JavaScript 
              einschalten, danke.</i>
  </noscript>
```

```
Ludwig-Maximilians-Universität München, Medieninformatik, Prof. Butz, Doris Hausen, Max Maurer
                                                                                                   Digitale Medien WS 2011/2012 - 7 - 15
```
#### **Schwache Typisierung**

- Jede Variable und jeder Funktionsparameter kann uneingeschränkt Werte eines jeden in JavaScript bekannten Datentyps annehmen:
	- Zahl (Ganzzahl, Fließkomma)
	- Zeichenreihe
	- Wahrheitswert
	- Array
	- Objekt
	- Funktion
- Ergebnisse von Funktionen werden mit **return** übergeben; ebenfalls keine Typdeklaration
- Variablendeklaration:
	- $-$  explizit:  $var i; var i = 1;$
	- implizit bei Verwendung: **i = 12;**
- Abfrage des aktuell zugewiesenen Datentyps:
	- **typeof** *v*

#### **Schwache Typisierung (Problem)**

```
<script type="text/javascript">
    var i=0;
    i++; // i=1;
    i++; // i=2;
    I=1; // i=1?
    i++; // i=2?
    document.writeln(i);
</script>
```
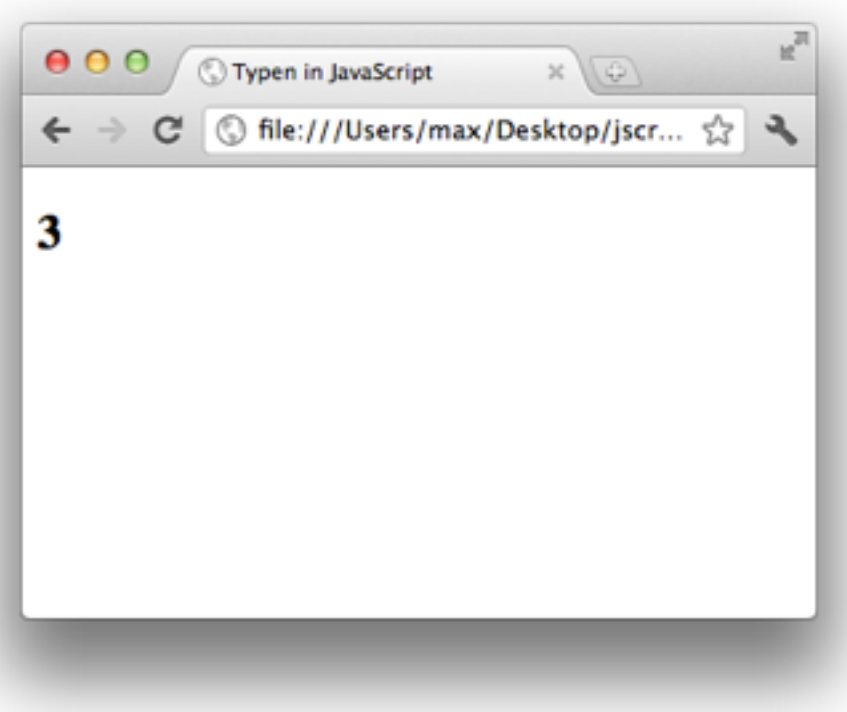

#### **Programm-Beispiel: Fibonacci-Funktion**

```
<script type="text/javascript">
```

```
function fib(n){
   if (n==0)
      return 0;
   else
      if (n==1)
           return 1;
      else 
           return(fib(n-1)+fib(n-2));
}
document.writeln("fib(3) ="+fib(3)+"<br/>");
document.writeln("fib(8) ="+fib(8)+"<br/>");
```
**</script>**

fibonacci1.html

#### **Arrays (Felder) in JavaScript**

- Indizierte Arrays:
	- Inhalt wie üblich über Zahl-Index adressiert

```
 a = new Array(1, 2, 3, "vier");
 a = ["one", 2.1, , 4];
Lesen: a[0] a[3]
```
- Simulation assoziativer Arrays (Hashes) durch allgemeine Objekte:
	- Array-Inhalt sind Schlüssel-Wert-Paare, über Schlüssel adressiert
	- Simuliert wird dies durch Objekte mit Eigenschaften und Werten
	- Zugriff wahlweise in Array-Syntax oder Attribut-Syntax

```
 a = new Array();
```
- **a["x"] = "y";** Lesen: **a["x"] a.x**
- **a = {"x":"X", "y":"Y"};** Lesen: **a["x"] a.y**

#### **Programm-Beispiel zu Variablen und Feldern**

```
function show(a){
   document.writeln("a: "+a); document.writeln("<br/>");
   document.writeln("a[0]: "+a[0]); document.writeln("<br/>");
   document.writeln("a[1]: "+a[1]); document.writeln("<br/>");
   document.writeln("a[2]: "+a[2]); document.writeln("<br/>");
   document.writeln("a[3]: "+a[3]); document.writeln("<br/>");
   document.writeln("<hr>");
}
var a = new Array(1, 2, 3, 4); show(a);
a[2] = "drei"; a[3] = 4.01; show(a);
a = {"Strasse":"Amalienstr.", "Nr":17,
```

```
 "Ort":"München", "PLZ":80333}; 
document.writeln(a.Strasse+" "+a.Nr+"<br>");
document.writeln(a.PLZ+" "+a.Ort+"<br>");
```
#### **Zeichenreihen (Strings)**

- Viele vordefinierte Eigenschaften und Funktionen, z.B.:
	- **length**: Länge der Zeichenreihe
	- **concat**: Verkettung von Zeichenreihen
	- **indexOf**: Position einer Teilzeichenreihe
	- **substring**: Ausschneiden einer Teilzeichenreihe
	- **search, match, replace**: Suchen und Ersetzen von Teilzeichenreihen, die über *reguläre Ausdrücke* spezifiziert sind (z.B. **/dm.\*/**)
- Aufruf in "objektorientiertem" Stil: *Objekt* **.** *Funktion*
- Detaillierteres Beispiel:
	- **split(***begrenzer***)**: Teilt Zeichenreihe in ein Array von Teilzeichenreihen gemäß dem Trennzeichen *begrenzer*

```
 s = ("Fritz;Eva;Franz;Maria");
a = s.split(";");
ergibt
a =["Fritz","Eva","Franz","Maria"]
```
#### **Ablaufstrukturen in JavaScript**

- Ablaufsteuerung ist analog zu Java-Syntax und Semantik, z.B.:
	- if/else
	- for
	- while
	- switch
	- return
	- break
	- continue

#### **JavaScript-Funktionen für modale Dialoge**

- Dialogtypen:
	- *modal:* System wartet auf Antwort, bevor Verarbeitung fortgesetzt wird
		- » Typisches Beispiel: Öffnen-Dialog mit Dateiauswahl
	- *nicht-modal:* Dialogbearbeitung wird parallel zur normalen Arbeit fortgeführt
		- » Typisches Beispiel: Objektinspektor in Entwicklungsumgebungen
- Standardtypen von modalen Dialogen:
	- Hinweis:
		- » Sicherstellen, dass Information vom Benutzer wahrgenommen wurde JavaScript: **alert(***String)* (meist "OK"-Knopf)
	- Bestätigung:
		- » Bestätigung oder Ablehnung durch Benutzer
			- JavaScript: **confirm(***String)* (meist "OK"- und "Cancel"-Knöpfe)
	- Abfrage:
		- » Bestimmte Eingabe vom Benutzer abrufen

JavaScript: **prompt(***String, StandardwertString)*

#### **Beispiel: Fibonacci-Programm mit Prompt**

```
<body>...
                                                            fibonacci_prompt.html
   <h2>
      <script type="text/javascript">
        function fib(n){
 ...
 }
        eing = prompt("Funktionsparameter","0");
        document.writeln("fib("+eing+") = "+fib(eing)+"<br>");
      </script>
  </h2> ! ! Fibonacci-Funktion Version 1
</body>
                                               file:
                                                            [JavaScript-Anwendung]
                                                            Funktionsparameter
                                    Erste Schritte Aktuelle
                       Meistbesuchte Seit... v
                       Fibonacci-Funktion
                                                            12
                                                              Abbrechen
                                                                          OK
```
#### **Exkurs zu HTML: Formulare**

- Benutzereingabe in HTML: **<form>–**Element
- Untergeordnete Elemente:
	- **<input type***=typ* **name=***name>*

Mögliche Typen (*typ)* (Auswahl):

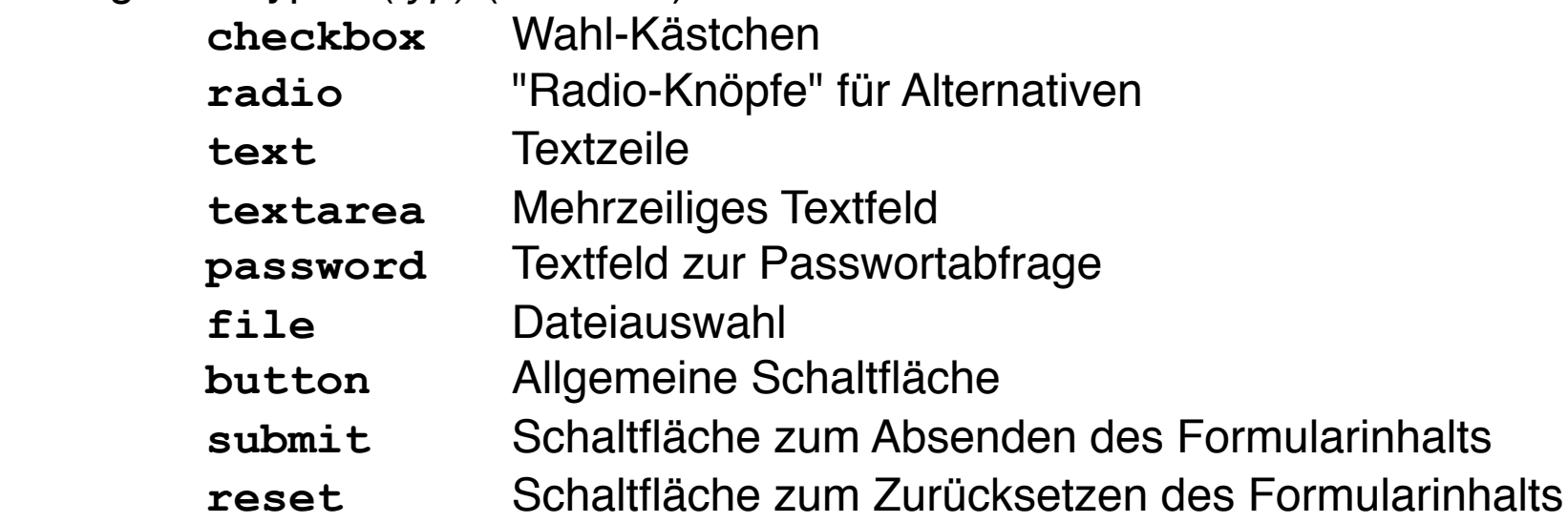

– **<select name=***name>*

Liste von Optionen: Untergeordnete Elemente vom Typ **<option> <option selected***>* bestimmt "vorselektierten" Standardwert

#### **Beispiel: HTML-Formular**

```
forms html
```

```
<form>
   Fett <input type="checkbox" name="cb" value="fett"/>
   Kursiv <input type="checkbox" name="cb" checked 
       value="kursiv"/><br/>
   Gross<input type="radio" name="rad" value="gross"/>
   Klein<input type="radio" name="rad" value="klein" 
  checked="checked"><br/>
   <input type="text" name="txt" value="Vorgabe"><br/>
   <input type="password"><br/>
   <select name=sel">
       <option>Option 1</option>
       <option>Option 2</option>
       <option selected="selected">Option 3</option>
   </select><br/>
                                               Fett \mathbf{F} Kursiv M
   <input type="file" name="fil"><br/>
                                               Gross \oplus Klein \oplus <input type="button" name="button1" 
                                               Vorgabe
       value="Tu etwas"/>
   <input type="reset"/>
                                                Option 3 \div <input type="submit"/>
                                                                   Durchsuchen...
</form>
                                                        Zurücksetzen
                                                                   Daten absenden
                                                Tu etwas
```
#### **Beispiel: Fibonacci-Programm mit HTML-Eingabe**

```
<body>...
                                                           fibonacci<sub>2</sub> html
   <h2>
       Bitte Zahlwert eingeben:
       <form name="formular">
              <input type="text" name="eingabe" value="0"><br>
              <input type="submit" value="Berechnen" 
                onClick="
                 var eing = document.formular.eingabe.value;
                 alert('fib('+eing+') ='+fib(eing));">
       </form>
   </h2>
</body>
                000Fibonacci-Funktion Version 2
                                                     [JavaScript-Anwendung]
                Fibonacci-Funktion
                                                     fib(12) = 144Bitte Zahlwert eingeben:
                                                                    OK
                12
                 Berechnen
```
#### **JavaScript im (un)sinvollen Einsatz**

[http://gifsound.com/?gif=http%3A%2F](http://gifsound.com/?gif=http%3A%2F%2Fdyehlah.files.wordpress.com%2F2011%2F03%2Ftumblr_ldnle8ma1s1qby2pf.gif&sound=http%3A%2F%2Fwww.youtube.com%2Fwatch%3Fv%3DQH2-TGUlwu4&start=32) [%2Fdyehlah.files.wordpress.com](http://gifsound.com/?gif=http%3A%2F%2Fdyehlah.files.wordpress.com%2F2011%2F03%2Ftumblr_ldnle8ma1s1qby2pf.gif&sound=http%3A%2F%2Fwww.youtube.com%2Fwatch%3Fv%3DQH2-TGUlwu4&start=32) [%2F2011%2F03%2Ftumblr\\_ldnle8ma1s1qby2pf.gif&sound=](http://gifsound.com/?gif=http%3A%2F%2Fdyehlah.files.wordpress.com%2F2011%2F03%2Ftumblr_ldnle8ma1s1qby2pf.gif&sound=http%3A%2F%2Fwww.youtube.com%2Fwatch%3Fv%3DQH2-TGUlwu4&start=32) [http%3A%2F%2Fwww.youtube.com%2Fwatch%3Fv](http://gifsound.com/?gif=http%3A%2F%2Fdyehlah.files.wordpress.com%2F2011%2F03%2Ftumblr_ldnle8ma1s1qby2pf.gif&sound=http%3A%2F%2Fwww.youtube.com%2Fwatch%3Fv%3DQH2-TGUlwu4&start=32) [%3DQH2-TGUlwu4&start=32](http://gifsound.com/?gif=http%3A%2F%2Fdyehlah.files.wordpress.com%2F2011%2F03%2Ftumblr_ldnle8ma1s1qby2pf.gif&sound=http%3A%2F%2Fwww.youtube.com%2Fwatch%3Fv%3DQH2-TGUlwu4&start=32)

## **10. Interaktive Web-Inhalte**

- 10.1 Clientseitige Web-Skripte: JavaScript
- 10.2 Dokument-Objekte und DOM
- 10.3 Serverseitige Web-Skripte
- 10.4. Beyond JavaScript: Prototype, jQuery, script.aculo.us und HTML5
- 10.5. Und was ist das?

Weiterführende Literatur:

Jeremy Keith, Jeffrey Sambells: DOM Scripting: Web Design with JavaScript and the Document Object Model, Friends of ed, revised edition 2010

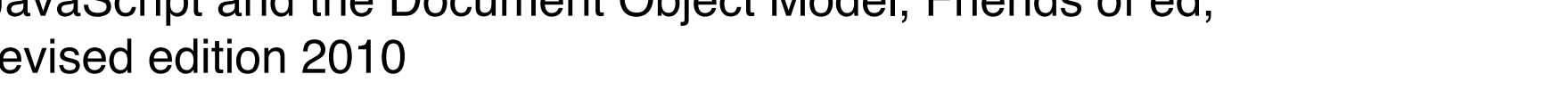

#### **Dokumentbäume für JavaScript**

- Markup-Sprachen-Dokument als Baum
	- Früh realisiert von Microsoft im Internet Explorer
	- Manipulation des Dokumentbaums z.B. mit JavaScript
	- Repräsentationen des Dokuments (und z.B. von Ereignissen) grundsätzlich Browser-abhängig
	- JavaScript enthält Standard-Objekte zum Zugriff auf Dokumentteile
- Document Object Model (DOM) ist W3C-Standard für Dokumentbäume
	- Siehe später

#### **Vordefinierte JavaScript-Objekte**

- Direkter Pfad von Objekt zu Objekt:
	- Häufigstes Ausgangsobjekt "document"-Objekt
	- Objekte stellen Array von Unterobjekten zur Verfügung
	- Unterste Unterobjekte sind HTML-Elemente

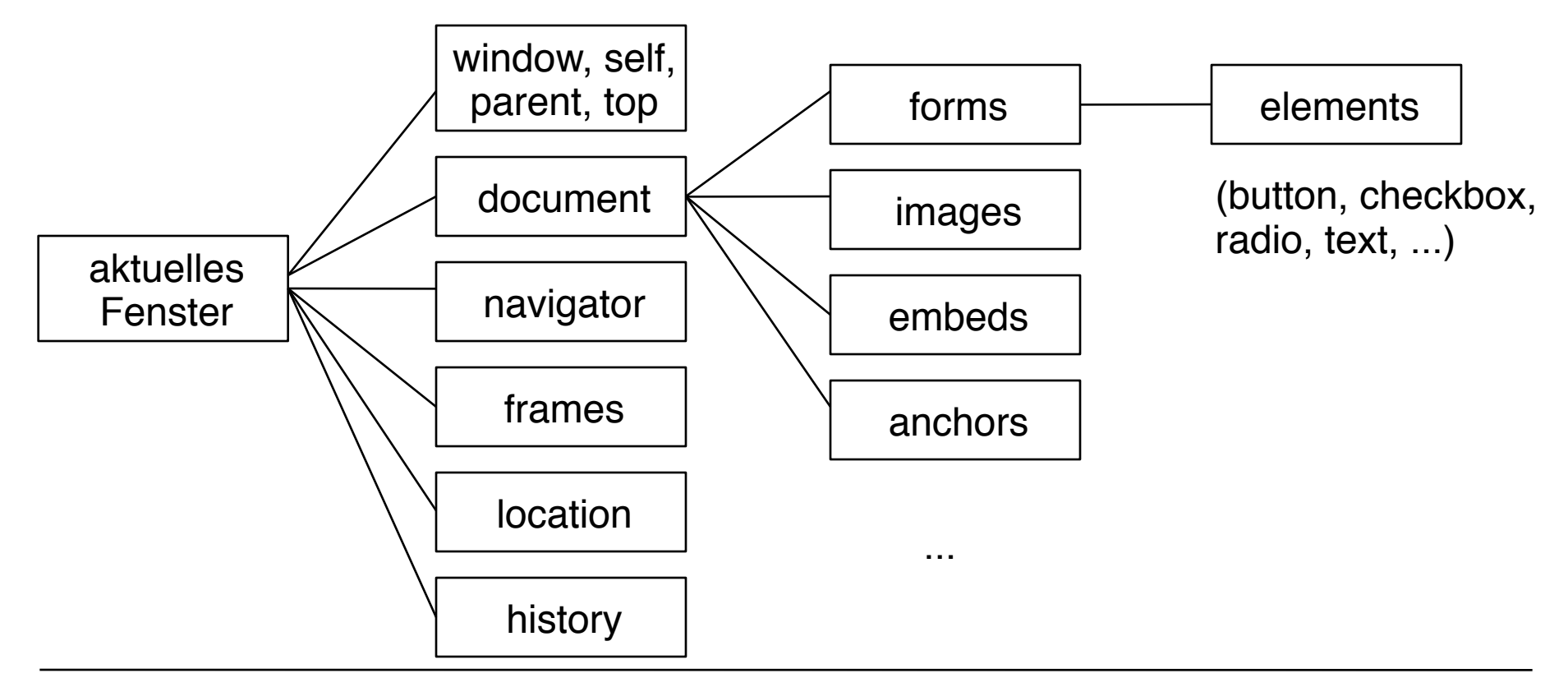

#### **Eigenschaften von HTML-Objekten**

- Jedes HTML-Objekt hat Eigenschaften (lokale Variable)
	- Jedes Attribut des HTML-Elements ist eine Eigenschaft
	- Universaleigenschaften (z.B. className, id)
- Notation:

```
objekt . Eigenschaft
```
• Beispiel:

```
 <input type="text" name="eingabe" value="0">
```
sei repräsentiert als JavaScript-Objekt o

– Zugriff auf den Wert des Textfeldes:

 **o.value**

Achtung: Nicht für alle gültig. nicht "o.class" sondern "o.className" Ansonsten immert o.getAttribute(,,class");

#### **Beispiel zu vordefinierten JavaScript-Objekten**

```
function fibAlert(){
  var n = 
  document.forms["fibform"].elements["eingabe"].value;
   alert('fib('+n+') ='+fib(n));
}
...
<body> ...
   Bitte Zahlwert eingeben:
   <form name="fibform">
     <input type="text" name="eingabe" value="0"><br>
     <input type="submit" name="knopf" value="Berechnen">
   </form>
   <script type="text/javascript">
    document.forms["fibform"].elements["knopf"].onclick 
      = fibAlert;
  </script> ...
</body>
```
fibonacci3.html

#### **Alternative Schreibweise zum gleichen Beispiel**

```
function fibAlert(){
  var n = document.forms.fibform.elements.eingabe.value;
  alert('fib('+n+') ='+fib(n));
}
...
<body> ...
   Bitte Zahlwert eingeben:
   <form name="fibform">
     <input type="text" name="eingabe" value="0"><br>
     <input type="submit" name="knopf" value="Berechnen">
   </form>
  <script type="text/javascript">
    document.forms.fibform.elements.knopf.onclick 
      = fibAlert;
  </script> ...
</body>
```
fibonacci3a.html

#### **Kurzschreibweise**

```
function fibAlert(){
  var n = document.fibform.eingabe.value;
   alert('fib('+n+') ='+fib(n));
}
...
<body> ...
   Bitte Zahlwert eingeben:
   <form name="fibform">
     <input type="text" name="eingabe" value="0"><br>
     <input type="submit" name="knopf" value="Berechnen">
   </form>
  <script type="text/javascript">
    document.fibform.knopf.onclick = fibAlert;
  </script> ...
</body>
```
Direkte Adressierung über Element-Name (kurz aber stilistisch nicht sehr schön)

fibonacci4.html

#### **Auslesen von Kontextinformation**

- Vordefinierte JavaScript-Objekte ermöglichen die dynamische Abfrage von Information
- z.B. über die Browser-Version:

 **var UserAgent = navigator.userAgent;**

 **var BrowserName = navigator.appName;**

 **var BrowserCodeName = navigator.appCodeName;**

 **var BrowserVersion = navigator.appVersion;**

 **var Platform = navigator.platform;**

- Hinweis: Moderne Browsernamen (Firefox, Safari etc.) sind in der Regel als Teilzeichenreihe in *userAgent* und/oder *appVersion* codiert.
- z.B. über die Quelldatei:

```
 var Location = location;
```
navigator.html

#### **Was ist DOM?**

- DOM ist eine Sammlung von Hilfsmitteln für Programme, die mit Bäumen arbeiten, die XML- oder HTML-Dokumenten entsprechen
	- Level 2 in modernen Browsern realisiert
	- Level 3 (u.a. XPath-Anbindung) seit April 2004 verabschiedet
- DOM ist eine standardisierte *Programmierschnittstelle* (Application Programming Interface, API)
	- Für viele verschiedene Programmiersprachen nutzbar
	- Funktionen (Name mit nachfolgenden Klammern notiert) und Eigenschaften (les- und setzbare Werte)
- Beispiele von Funktionen und Eigenschaften:  **nodeName, nodeValue, nodeType, attributes getElementbyId() parentNode, hasChildNodes(), childNodes, firstChild, lastChild, previousSibling, nextSibling; insertBefore(), replaceChild(), removeChild(), appendChild()**

#### **Dynamische Veränderung von Seiteninhalt**

- Textknoten lassen sich über allgemeines DOM adressieren
- Mittels JavaScript können Inhalte verändert werden
- Damit wechselt der Inhalt der Webseite im Browser

```
• Beispiel:
   function fibCompute(){
     var eingWert = document.getElementById("eingabe").value;
     var ergNode = document.getElementById("ergebnis")
      .firstChild();
     ergNode.nodeValue = 
       "fib("+eingWert+") = "+fib(eingWert);
 ... }
   <p id="ergebnis">
      Kein Ergebnis bisher.
   </p>
   ...
    document.getElementById("knopf").onclick=fibCompute;
```
#### **Dynamische Veränderung von Stilinformation**

- CSS-Attribute lassen sich durch DOM/JavaScript manipulieren
- Damit können z.B. Anzeigebestandteile ein/ausgeblendet, umformatiert und bewegt werden.

```
• Beispiel:
   <form name="formular">
     <input type="text" id="eingabe" value="0"><br>
     <input type="button" id="knopf" value="Berechnen">
     <span id="hint" style="visibility:hidden;color:red;">
      Zeigt Ergebnis durch dynamische Textveränderung
     </span>
   </form>...
   <script type="text/javascript">
     function showHint(){
      document.getElementById("hint").
        style.visibility = "visible";
     } ...
     document.getElementById("knopf").onmouseover=showHint;
   </script>
```
fibonacci5.html

## **10. Interaktive Web-Inhalte**

- 10.1 Clientseitige Web-Skripte: JavaScript
- 10.2 Dokument-Objekte und DOM
- 10.3 Serverseitige Web-Skripte

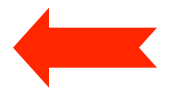

- 10.4. Beyond JavaScript: Prototype, jQuery, script.aculo.us und HTML5
- 10.5. Und was ist das?

Weiterführende Literatur:

Wolfgang Dehnhardt: JavaScript, VBScript, ASP, Perl, PHP, XML: Scriptsprachen für dynamische Webauftritte, Carl Hanser 2001

http://de.selfhtml.org/

#### **Serverseitige vs. clientseitige Dynamik**

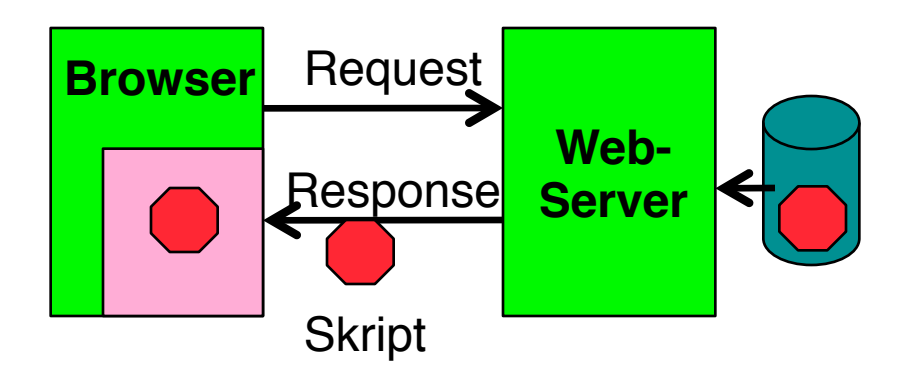

- Clientseitige Dynamik:
	- Browser enthält Ausführungsmaschine für **Skripte**
	- Skript ist Teil der Antwort vom Server
	- Web-Server muss Skriptsprache nicht kennen
	- Beispiel: JavaScript

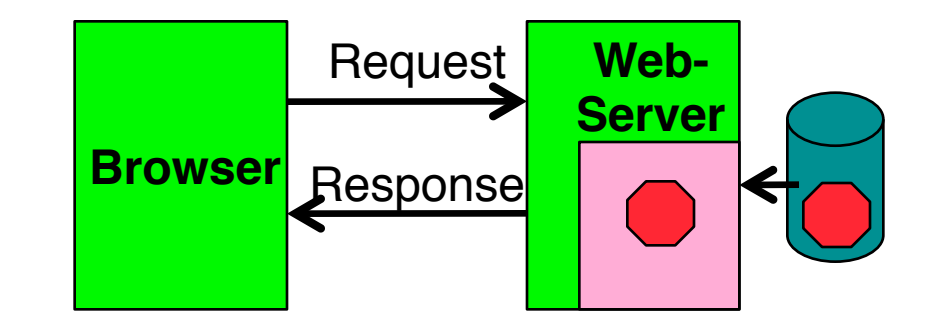

- Serverseitige Dynamik:
	- Web-Server enthält Ausführungsmaschine für **Skripte**
	- Skript wird vor Beantwortung der Anfrage ausgeführt und liefert HTML-Text
	- Browser muss Skriptsprache nicht kennen
	- Beispiel: PHP

#### **Technologien für serverseitige Dynamik**

- Common Gateway Interface (CGI):
	- Ermöglicht Aufruf beliebiger Programme beim Server (z.B. in C)
	- Programm erzeugt (schreibt) HTML-Textdatei (Response)
	- Häufig Skriptsprachen benutzt (z.B. Perl, Python)
	- Manchmal spezielle Bibliotheken für Webseiten verfügbar
- Spezielle Server-Skriptsprachen (z.B. PHP):
	- Entworfen für Einbettung in HTML
	- Plug-Ins für gängige Web-Server-Software
	- geeignet für "mittelgroße" dynamische Anwendungen
- Programmiersprachen-Einbettung in Web-Server:
	- z.B. Java *Servlets*, geschrieben in Java
	- Aufgerufen vom Server über standardisiertes API
	- Generierung von Servlets aus Skript-ähnlichen Sprachen z.B. Java Server Pages (JSP)
	- geeignet für "große" dynamische Web-Anwendungen

#### **Beispiel: Server-Skriptsprache PHP**

- PHP:
	- **P**ersonal **H**ome **P**age Toolkit
	- **P**HP **H**ypertext **P**reprocessor
- OpenSource Entwicklung:
	- siehe www.php.net
	- lizenzfrei benutzbar
- Syntax an C angelehnt, aber mehrere Syntax-Varianten unterstützt
- Einfache Kernsprache, umfangreiche Funktionsbibliothek
	- über 500 Funktionen!
	- etwas unübersichtlich
	- spezialisiert auf Aufgaben der Webseiten-Programmierung

#### **Voraussetzungen für praktische Experimente**

- Auch bei lokalen (Ein-Rechner-)Experimenten
	- Installation eines Web-Servers
		- » OpenSource: *Apache*
		- » Microsoft *Internet Information Server*
	- Aufruf der HTML-Dateien über Web-Server (http://...)
- Bereitstellung und Installation der PHP-Software als Plug-In für den verwendeten Web-Server
- In den meisten praktischen Fällen: Installation eines relationalen Datenbanksystems (z.B. MySQL)
- Insider-Kürzel für bestimmte Konfigurationen (Beispiele):
	- LAMP: Linux, Apache, MySQL, PHP
	- WIMP: Windows, Internet Information Server, MySQL, PHP
	- MOXAMP: MacOS X, Apache, MySQL, PHP (hier verwendet)

#### **Beispiel: "Hello World" in PHP und JavaScript**

```
<html>
<head><TITLE>Hello World mit JavaScript</TITLE></head>
<body>
      <h1>
             <script type="text/javascript">
                   document.write("Hello World!");
            </script>
      </h1>
</body>
</html>
<html>
<head><title>Hello World mit PHP</title></head>
<body>
       <h1>
             <?php 
                   echo "Hello World!"; 
             ?>
      </h1>
</body>
</html>
                                                          JavaScript
                                                               PHP
```
#### **Einbettung von PHP in HTML**

- XML-Stil (hier verwendet):
	- Analog zu *Processing Instructions* von XML
	- **<?php** *PHP-Text ?>*
- SGML-Stil:
	- Kurze und weit verbreitete "Urform"
	- Nicht empfehlenswert, da PHP nur default-Annahme
	- **<?** *PHP-Text* **?>**
- HTML-Stil:

– Analog zur JavaScript-Einbettung **<script language="php">** *PHP-Text* **</script>**

#### **(Lästige) Details: Syntaktische Unterschiede**

- Generell stärkere Anlehnung an Shell-Skriptsprachen
	- Variablen beginnen immer mit "\$"
	- Viele UNIX-Kommandos direkt verfügbar, z.B.

**echo "Beispiel";**

(statt in JavaScript: **document.write("Beispiel");**)

- Verschiedene Varianten für Steueranweisungen, z.B.:
	- **if (bedingung1) anw1 elseif (bedingung2) anw2 else anw3;**
	- **if (bedingung1): anwfolge1 elseif (bedingung2): anwfolge2 else: anwfolge3 endif;**
- Schwach typisiert, aber geringfügig anderes Typsystem als JavaScript
- Arrays einschließlich assoziativer Arrays, aber etwas andere Syntax und Bibliothek als in JavaScript
- PHP ist weitgehend objektorientiert, kennt Klassen und Vererbung in Java-Syntax.

#### **Server-Skripte und Formulare**

- Benutzereingaben aus Formularen
	- Müssen zuerst zum Server übertragen werden
	- Werden dann im Server-Skript ausgewertet
	- Werden dann lokal angezeigt, indem eine neue HTML-Seite generiert wird
- HTML: Attribut **action** beim Formular-Tag **<form>**
	- Spezifiziert das zur Verarbeitung der Eingabe benutzte Server-Dokument
	- Typische Beispiele:
		- » PHP-Skript
		- » Email-Versand (action=**mailto:xyz@abc.com**)
		- » HTML-Seite mit eingebetteten Skripten
	- Einfacher Spezialfall:
		- » Aufruf der aktuellen Seite (Neuladen)

#### **Fibonacci-Funktion mit PHP: Eingabeseite mit Aufruf von PHP-Skript**

**<body>**

 **<h1>**

```
 Fibonacci-Funktion (Eingabe)
```
 **</h1>**

 **<h2>**

```
Bitte Zahlwert für Berechnung eingeben:
     <form name="formular" action="fibonacci2b.php">
          <input type="text" name="eingabe"
           value="0"><br>
          <input type="submit" value="Berechnen">
     </form> 
  </h2>
</body>
</html> Datei fibonacci2a.html
```
#### **Fibonacci-Funktion mit PHP (Version 2): Ergebnisseite**

```
<body>
   <h1>
          Fibonacci-Funktion (Ergebnis)
   </h1>
   <h2>
          <?php
               $eingabe = $_REQUEST['eingabe']; 
               function fib($n)
                     { Fibonacci berechnen };
               echo "fib($eingabe) = ";
               echo fib($eingabe);
               echo "<br>";
          ?>
          <br>
          <a href="fibonacci2a.html">Neue Berechnung</a>
   </h2>
</body> Datei fibonacci2b.php
```
#### **GET- und POST-Methode in HTTP**

- Das Hypertext Transfer Protocol (HTTP) unterstützt zwei Methoden, Parameterwerte an aufgerufene Dokumente zu übergeben
- GET-Methode:
	- Variablenwerte werden als Bestandteil der URL codiert und übergeben: **http://host.dom/pfad/fibonacci2.php?eingabe=12**
	- Damit können Parameterangaben auch durch Eintippen der URL gemacht werden (ohne Formular)
	- Geeignet für einfache Abfragen
- POST-Methode:
	- Variablenwerte werden nicht in der URL codiert
	- Webserver wartet auf anschließende Übertragung der Variablenwerte (Einlesen vom Standard-Eingabekanal)
	- (Etwas) schwerer von außen zu "manipulieren"
- HTML: Attribut **method** beim Formular-Tag **<form>**
	- **method="get"** (default!) oder **method="post"**

#### **Server-Skripte vs. Client-Skripte**

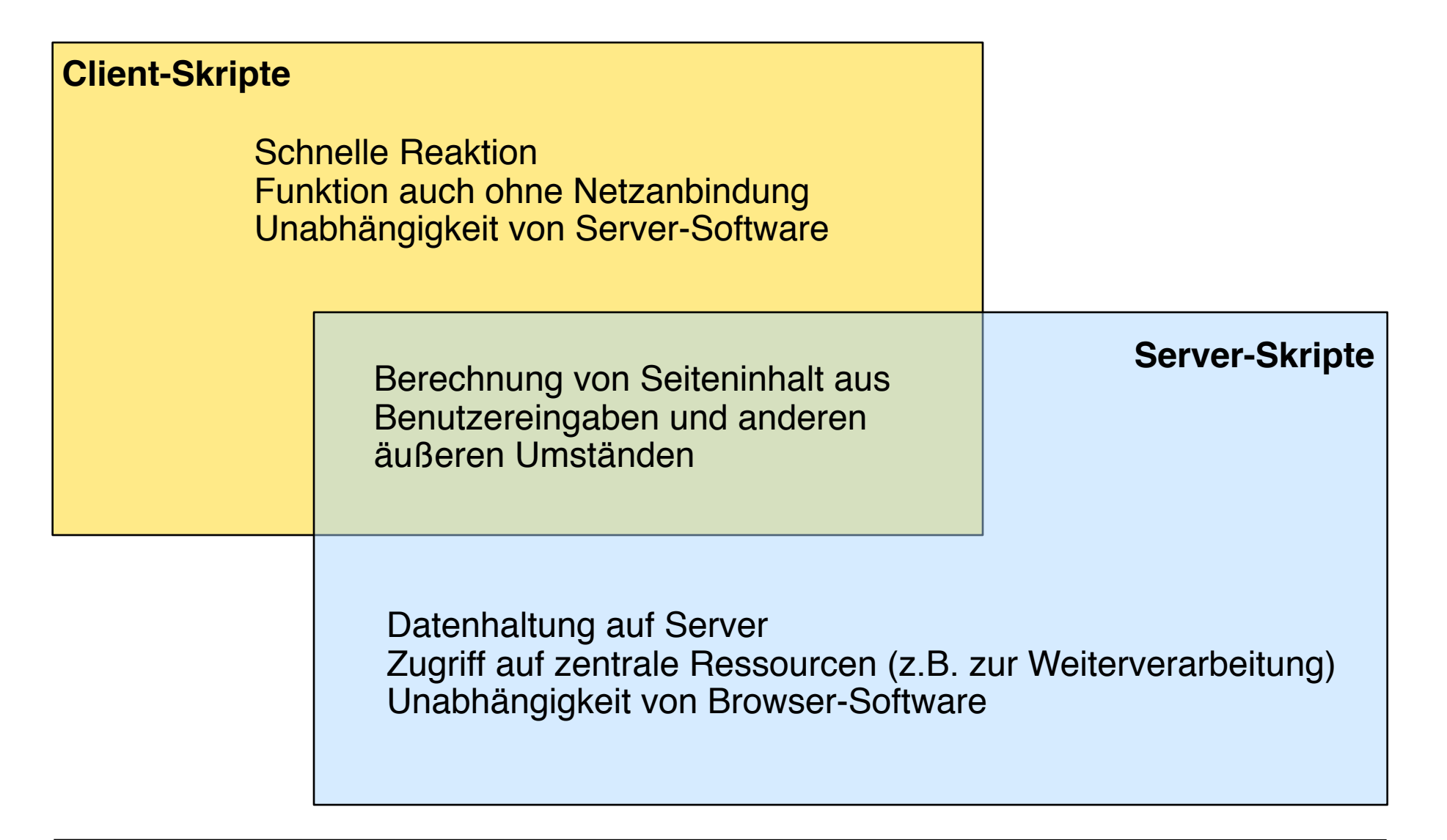

#### **Im Direkten Vergleich**

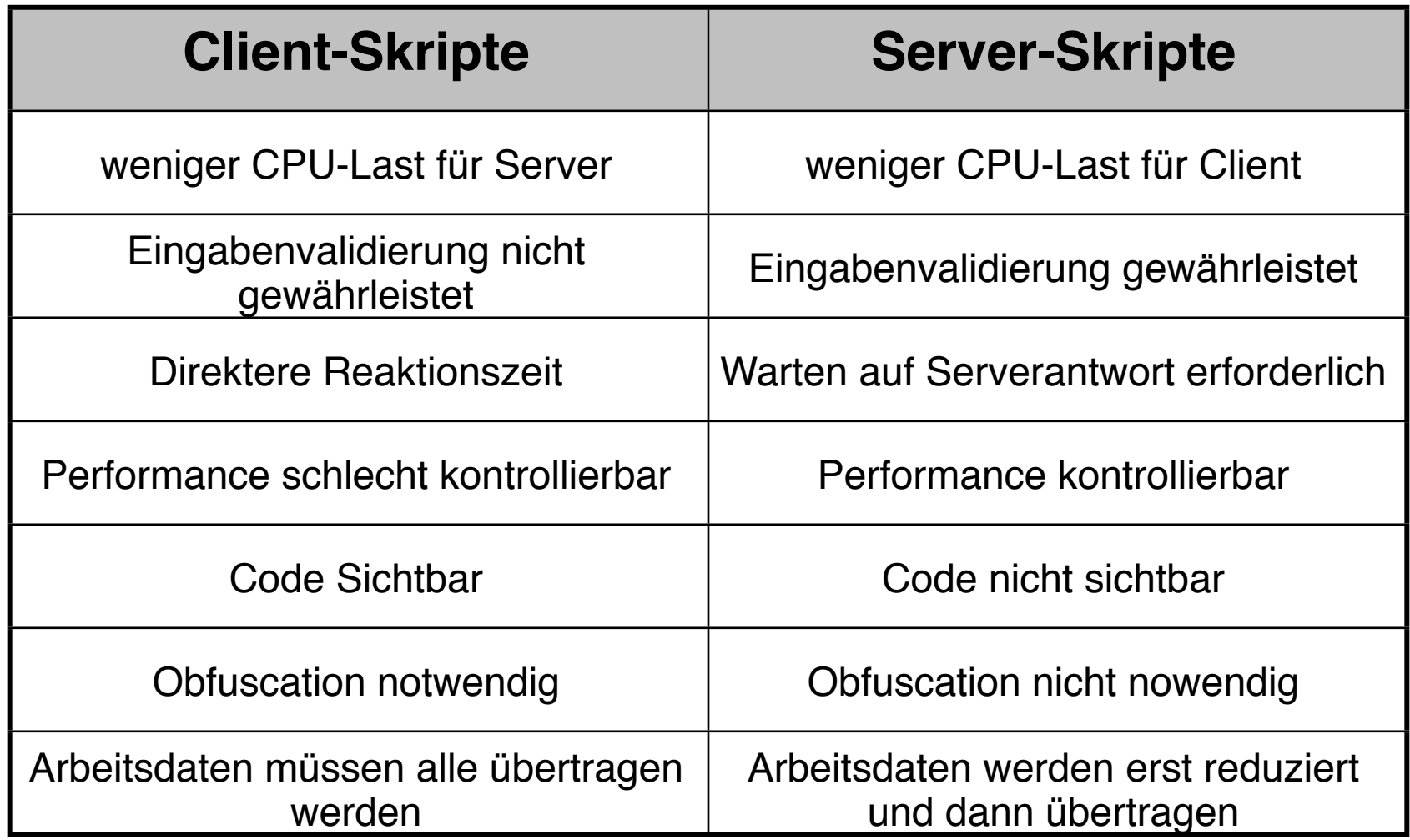

#### **AJAX und Comet**

- AJAX: Asynchronous JavaScript and XML
- Konzept der asynchronen Datenübertragung zwischen Server und Browser
- HTTP-Anfrage wird an Server geschickt ohne Seite neu zu laden
	- (XML-)Antwort wird in JavaScript ausgewertet
- Comet: "reverse AJAX"
	- Push-Technologie, Server sendet Information asynchron zum Browser Browser Bildquelle: Wikipedia

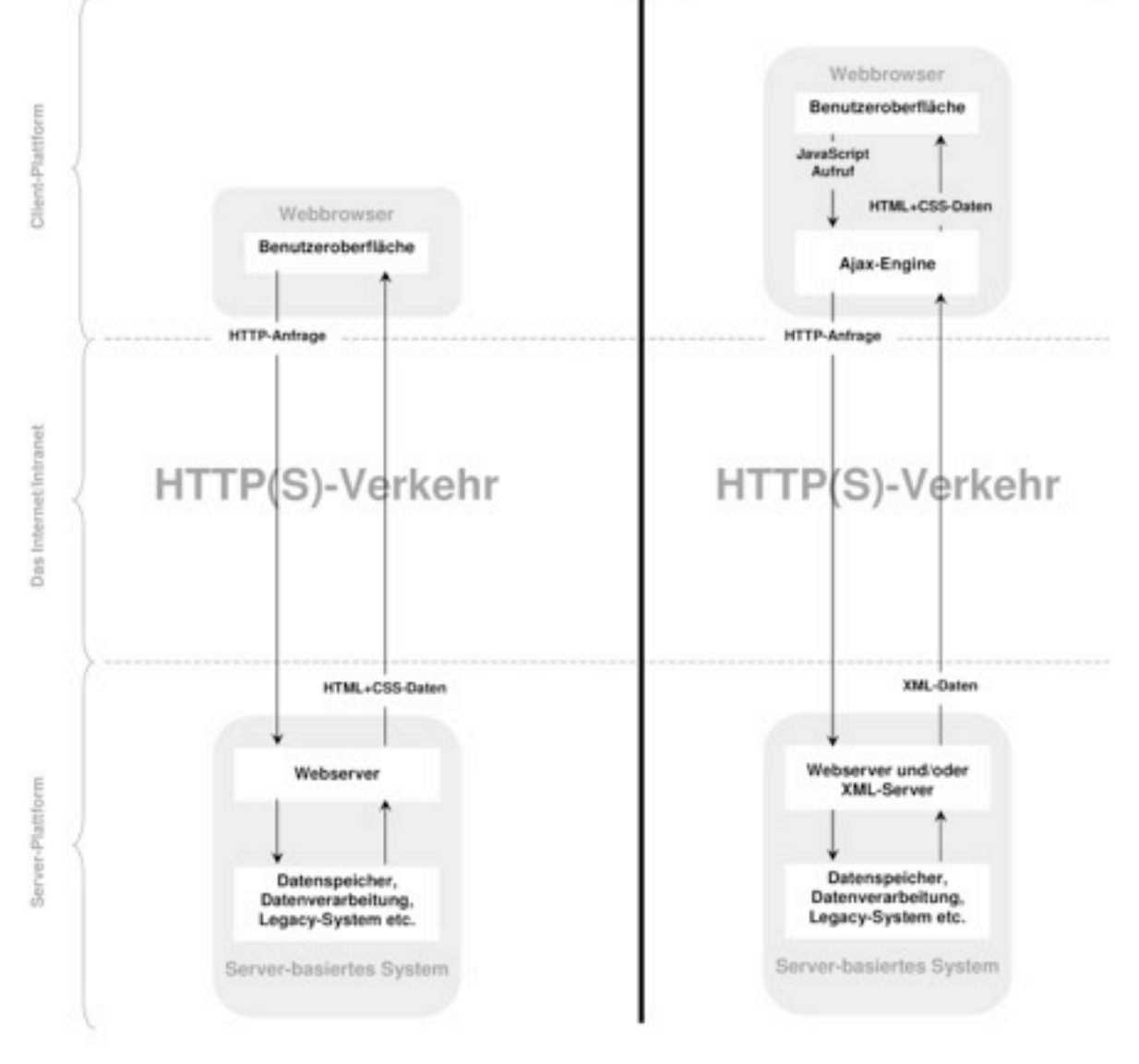

Klassisches Modell einer Web-Anwendung

Ajax Modell einer Web-Anwendung

#### **WebSockets**

- Programmier-Schnittstelle (API), vom World Wide Web Consortium (W3C) definiert
- Ermöglicht es einer Web-Anwendung, mit einem beliebigen Host einen *full-duplex* Kommunikationskanal zu unterhalten
- Noch in Entwicklung
	- JavaScript-Version des API existiert
	- Integriert in den HTML5 Standard
	- Sicherheitsbedenken bremsen den praktischen Einsatz derzeit
- Prinzipiell ein Weg, Ineffizienzen und unnötige Verkehrslast derzeitiger Ajax-ähnlicher Anwendungen zu reduzieren

## **10. Interaktive Web-Inhalte**

- 10.1 Clientseitige Web-Skripte: JavaScript
- 10.2 Dokument-Objekte und DOM
- 10.3 Serverseitige Web-Skripte
- 10.4. Beyond JavaScript: Prototype, jQuery, script.aculo.us und HTML5
- 10.5. Und was ist das?

Weiterführende Literatur:

<http://www.w3.org/TR/html5/>

#### **JS und DOM sind schön, aber....**

- ...JavaScript ist langsam!
	- Andere Programmiersprache?
	- Statt dessen: Schnellere Interpreter
	- **–** Abhilfe: **JavaScript Benchmarks**
- ...es gibt immer noch Browserinkompatibilitäten
	- Code muss Unterscheidungen je nach Browser machen
	- Beispiel Fenstergröße:
		- » IE: var w = document.documentElement.clientWidth;
		- » Firefox: var w= window.innerWidth;
	- Abhilfe: Frameworks wie **jQuery** oder **prototype**
- ...nicht allumfassend
	- Dateidialoge schauen immer gleich aus
	- Audio/Video nur schwer möglich
	- Zeichnen von Formen und Grafiken nicht möglich
	- Abhilfe: **HTML5**

#### **JavaScript Benchmarks**

- Wettrüsten der Browserhersteller
- Verschiedene Bereiche von JavaScript
	- Mathematische Funktionen
	- Datumsfunktionen
	- Stringfunktionen
	- Bitweise Operationen

Ein **Benchmark** misst die Ausführungszeit von festgelegten Operationen und macht so verschiedene Systeme vergleichbar.

- Verschiedene Benchmarks versuchen dies alles zu testen und die Zeit zu messen
	- SunSpider:<http://www.webkit.org/perf/sunspider/sunspider.html>
	- Peacekeeper: [http://peacekeeper.futuremark.com/](http://peacekeeper.futuremark.com)
	- Google V8:<http://v8.googlecode.com/svn/data/benchmarks/v6/run.html>

#### **JavaScript Benchmarks**

#### **JavaScript Speed**

Faster JavaScript execution times means that Ajax-heavy sites like Digg and webapps like Gmail will be more responsive to user actions. To test core JavaScript function execution speeds, SunSpider JavaScript Benchmark was used.

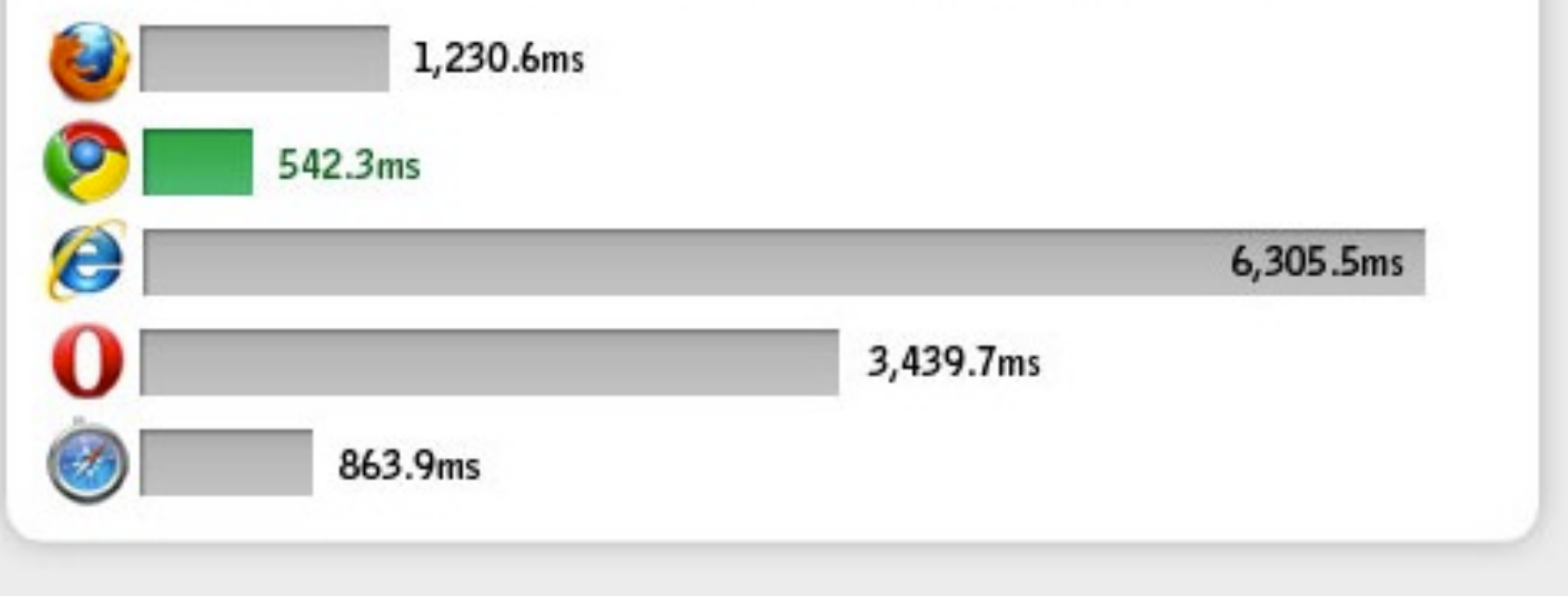

<http://sixrevisions.com/infographs/browser-performance/>

#### **JavaScript Zusatzframeworks**

- JavaScript nicht in allen Browser eindeutig
- Außerdem manche häufig verwendete Funktionen umständlich zu programmieren
- z.B.: document.getElementById("element").value
- jQuery oder prototype schaffen Abhilfe
- Beide funktionieren ähnlich:
	- Erweiterung der Standard-Java-Befehlspalette

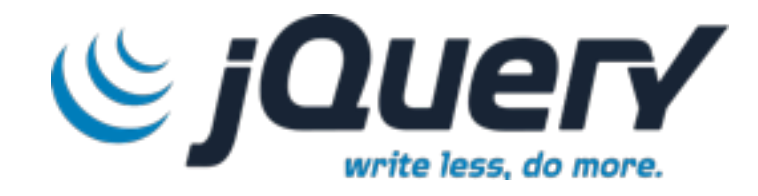

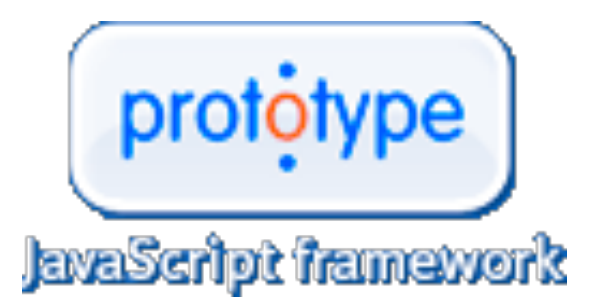

#### **jQuery**

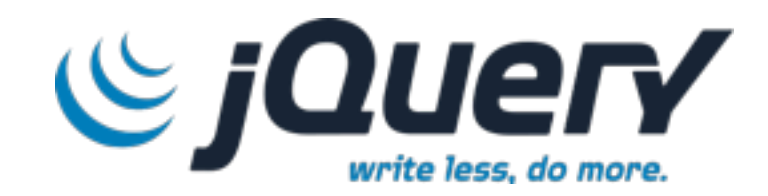

- Vereinfacht viele JavaScript Aufgaben
- Führt z.B. einen \$-Operator ein

```
window.onload = function(){ alert("welcome");
```
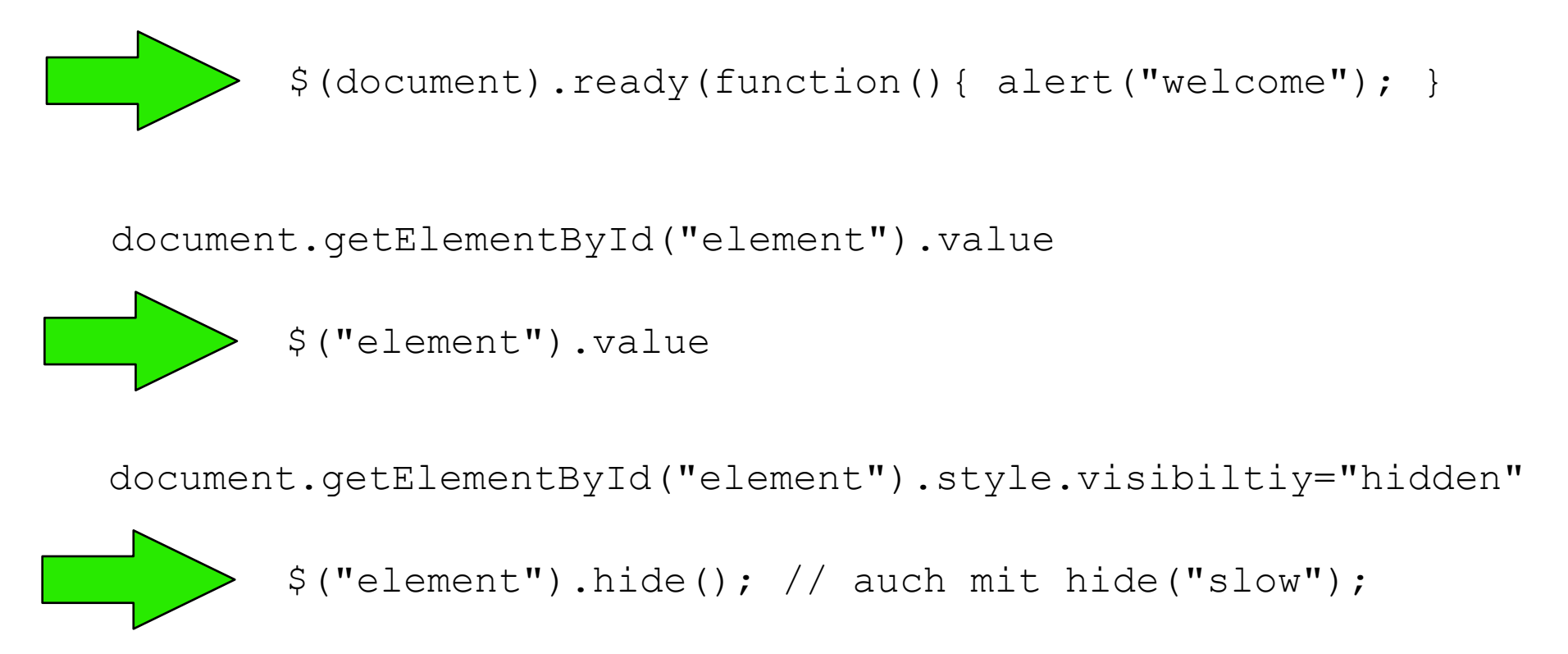

#### **Prototype Zusatzframeworks**

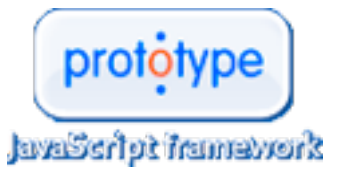

- Ganz ähnlich zu jQuery
- Zusätzlich erweiterbar mit script.acolo.us für Effekt und andere Funktionen
	- Effect.Appear, Effect.Fade
	- Effect.Puff
	- Effect.DropOut
	- Effect Shake
	- Effect.SwitchOff
	- Effect.BlindDown, Effect.BlindUp
	- Effect.SlideDown, Effect.SlideUp
	- Effect Pulsate
	- Effect.Squish
	- Effect.Fold
	- **Effect.Grow** .
	- Effect Shrink

<http://madrobby.github.com/scriptaculous/combination-effects-demo/> <http://madrobby.github.com/scriptaculous/draggable/>

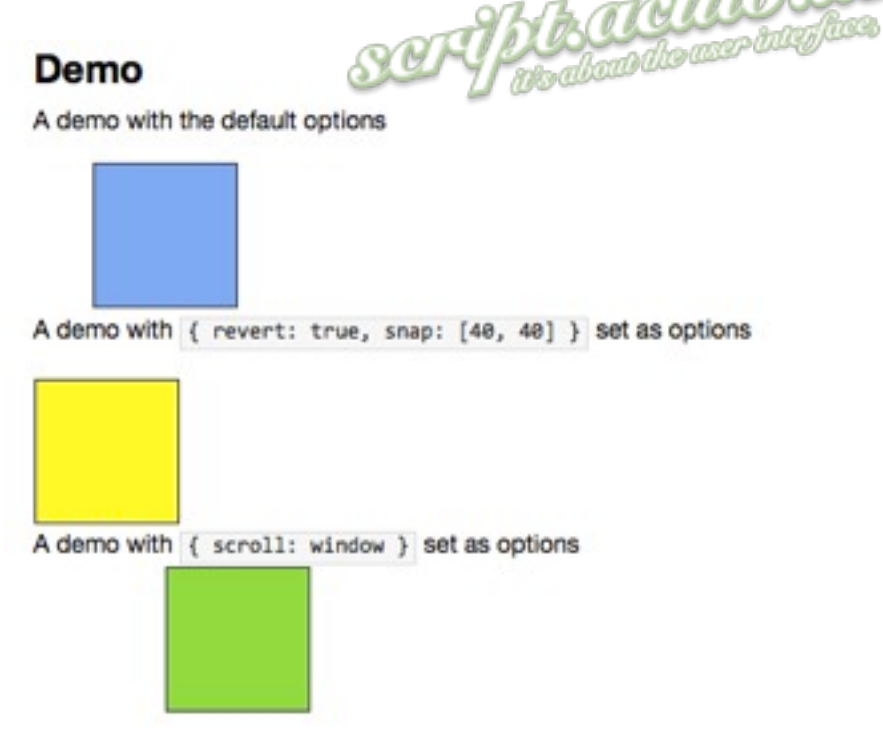

#### **So viele Erweiterungen**

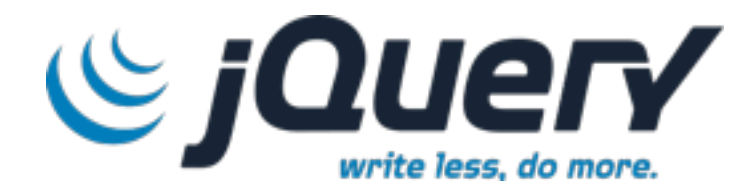

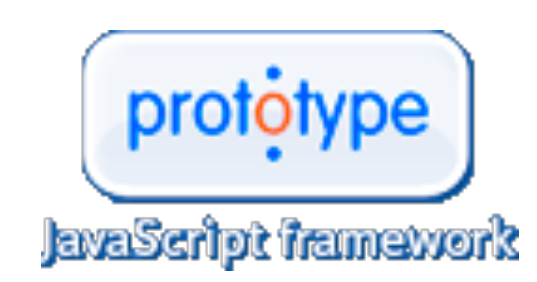

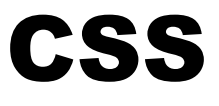

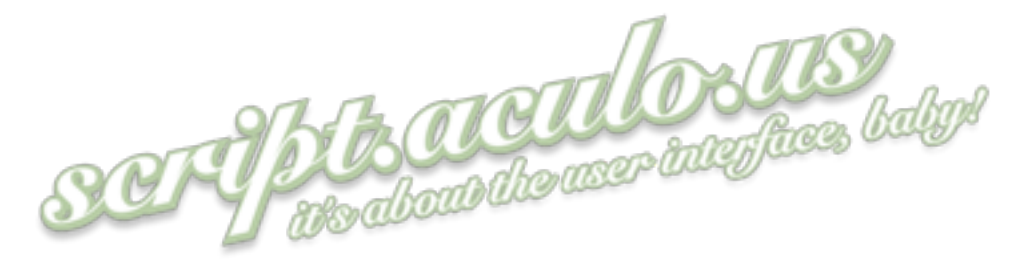

# DOM **Audio? Grafik zeichnen?**

# HTML

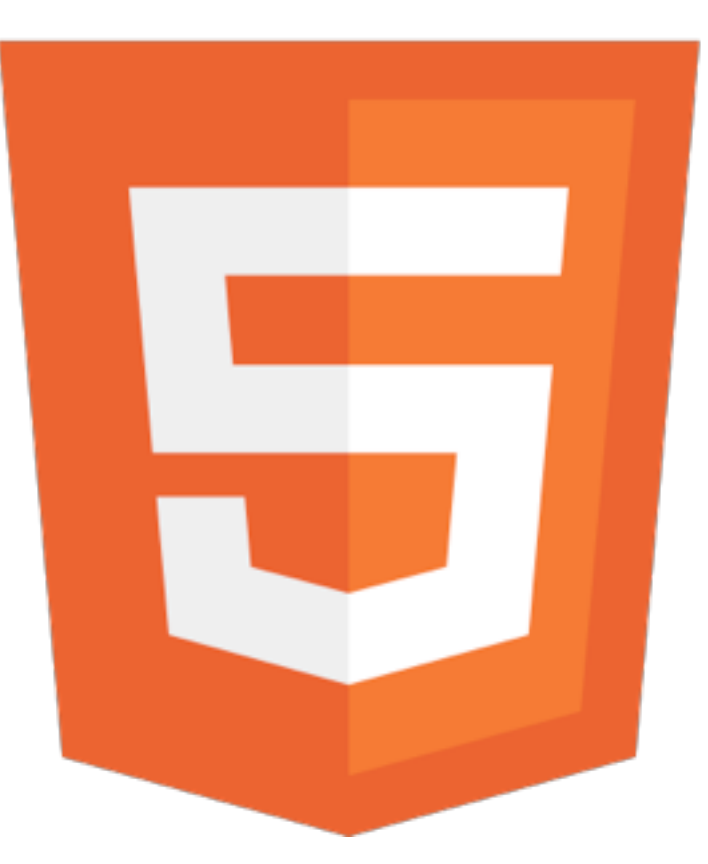

#### **HTML5**

- Erweiterung von HTML weg von der Markup-only Sprache
- Mehr Interaktivität, Mehr Möglichkeiten
- Nicht ein großes festgelegtes "Etwas"
- Sondern: Zusammenschluss verschiedener neuer Spezifikationen
- Teilweise noch nicht abgeschlossen
- Browserhersteller fangen mit der Implementierung an
- Wichtige Beispiele:
	- WebSockets
	- Canvas2D
	- Drag&Drop
	- Audio&Video
	- Aber noch viel mehr....

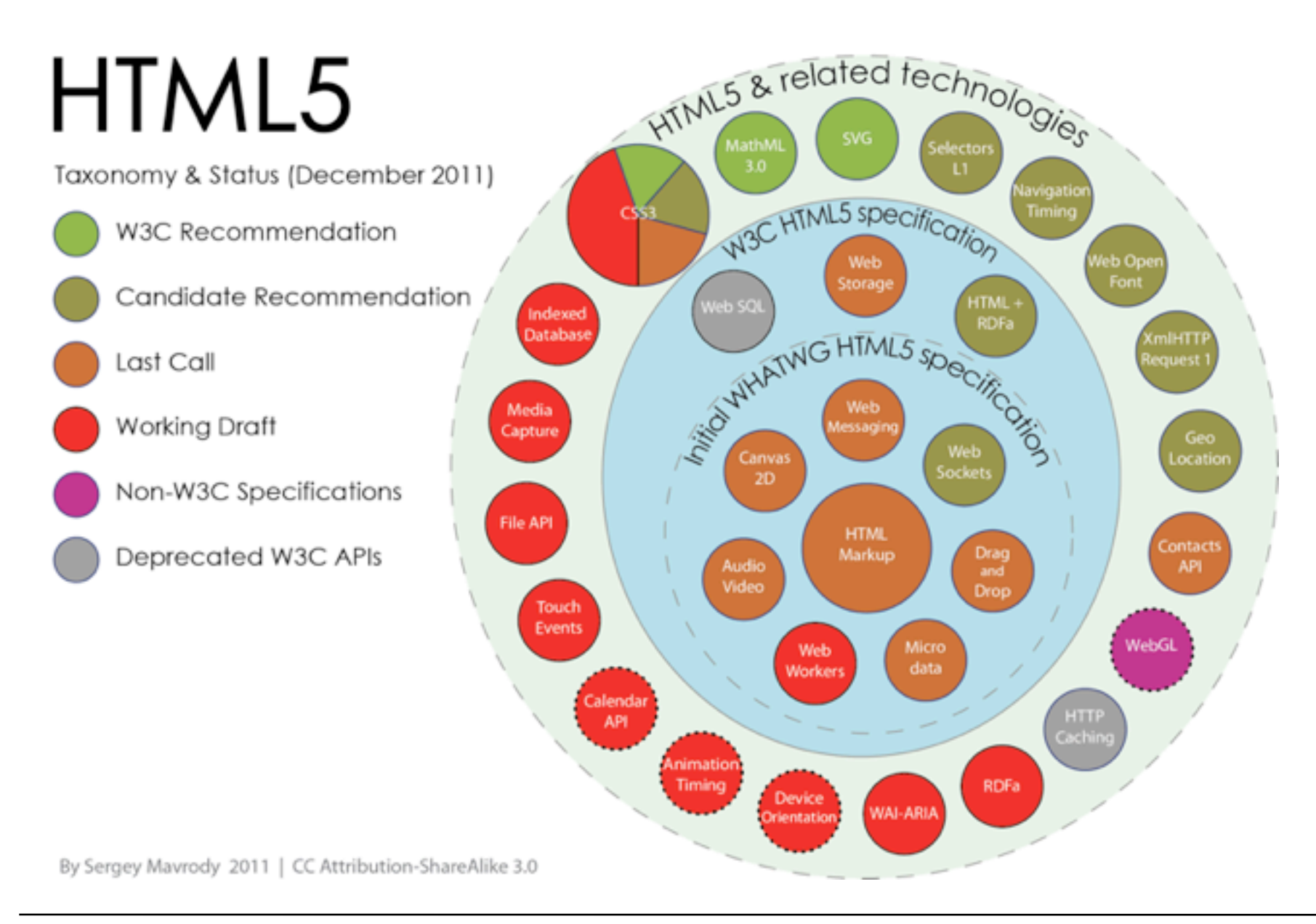

#### **HTML5 im Test**

- Programmierer experimentieren bereits mit HTML5 herum
- Erste Demos werden gesammet
	- Nicht in allen Browsern benutzbar
	- Je nach Implementierungsstand
- [www.html5demos.com](http://www.html5demos.com)
- Aber auch schon andere CanvasTests
- <http://arcade.rawrbitrary.com/mario/>
- <http://www.canvasdemos.com/type/games/>
- [http://www.sinuousgame.com/](http://www.sinuousgame.com)

## **10. Interaktive Web-Inhalte**

- 10.1 Clientseitige Web-Skripte: JavaScript
- 10.2 Dokument-Objekte und DOM
- 10.3 Serverseitige Web-Skripte
- 10.4. Beyond JavaScript: Prototype, jQuery, script.aculo.us und HTML5

10.5. Und was ist das?

#### **Und was ist das?**

```
<body>
<div id="replace" style="font-family: Arial; font-size: 30px; 
font-weight:bold;"></div>
<script type="text/javascript">
var dt = new Date(2012,01,13,16,00,00);
setTimeout("update()",1000);
function update() {
    var d=new Date();
    var diff = dt.getTime()-d.getTime();
    diff = Math.floor(diff/1000);
    var d = Math.floor(diff/(60*60*24));
    diff-=d*60*60*24;
    var h = Math.floor(diff/(60*60));
    diff-=h*60*60;
    var m = Math.floor(diff/60);
    diff-=m*60;
    var s = Math.floor(diff%60);
    document.getElementById("replace").innerHTML = d+" "+h
+":"+m+":"+s;
    setTimeout("update()",1000);
}
</script>
</body>
```
ecd.html

# **Viel Erfolg bei der Klausur! Schöne Ferien!**